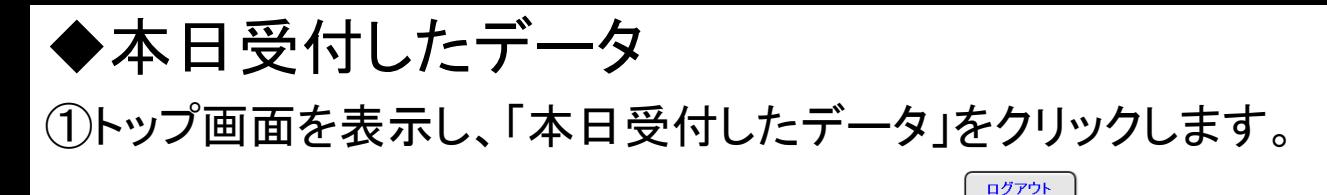

扁出Webシステム

ようこそ

1234\*\*\*\*90

(独)家畜改良センター 個体識別部 様

届出したい項目、またはご利用になりたいサービス項目をクリックしてください。

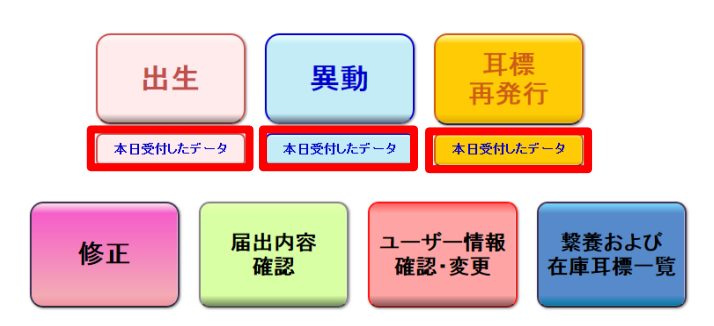

②「本日受付したデータのページ」が表示されます。

「印刷」をクリックすると、ページの内容を表示した印刷用画面が開き ます。

なお、このページで表示される内容については、受付された状態のものです。この後、エ ラーとなり登録されない場合があります。

届出の翌日以降、登録完了メール、またはトップ画面メニューの「届出内容確認」より、登 録・エラーの確認を必ず行ってください。

耳標の再発行請求については、届出完了メールにて確認してください。

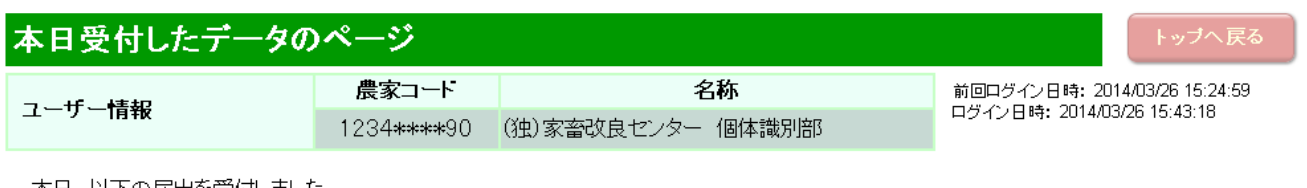

本日、以下の届出を受付しました。<br>この受付内容は、<u>エラーとなり登録されない場合があります。</u>

届出の翌日以降、登録完了メール、またはトップメニューの「届出内容確認」より、登録・エラーの確認を必ず行ってください。

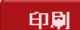

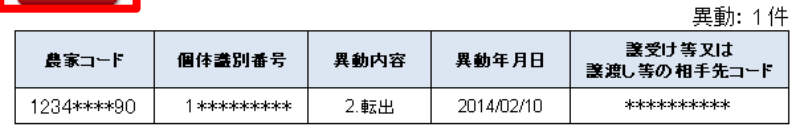